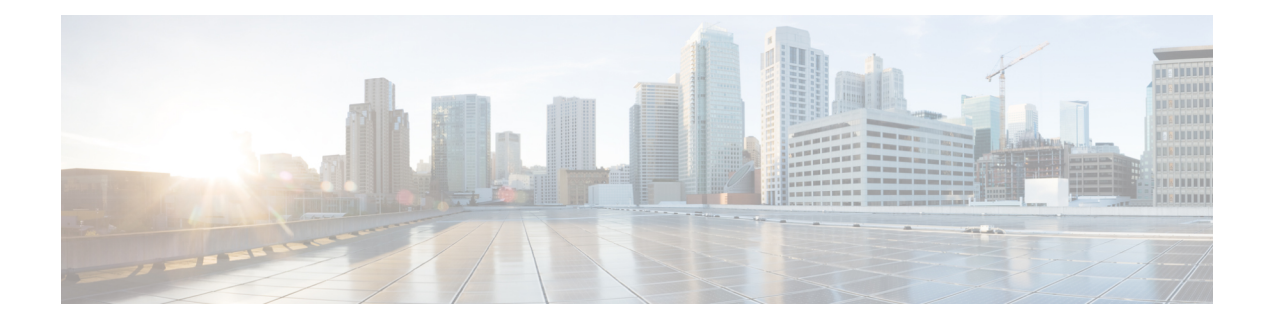

# **Real-Time Resolution for IPsec Tunnel Peer**

After a user specifies a host name (instead of an IP address) for remote IP Security (IPsec) peer, the Real-Time Resolution for IPsec Tunnel Peer feature allows the host name to be domain name server (DNS) resolved before the router establishes the IPsec tunnel. Thus, the router can immediately discover whether the IP address of the peer has changed.

- Finding Feature [Information,](#page-0-0) on page 1
- [Restrictions](#page-0-1) for Real-Time Resolution for IPsec Tunnel Peer, on page 1
- [Information](#page-1-0) About Real-Time Resolution for IPsec Tunnel Peer, on page 2
- How to Configure Real-Time [Resolution,](#page-1-1) on page 2
- [Configuration](#page-3-0) Examples for Real-Time Resolution, on page 4
- Additional [References,](#page-4-0) on page 5
- Feature [Information](#page-5-0) for Real-Time Resolution for IPsec Tunnel Peer, on page 6

## <span id="page-0-0"></span>**Finding Feature Information**

Your software release may not support all the features documented in this module. For the latest caveats and feature information, see Bug [Search](http://www.cisco.com/cisco/psn/bssprt/bss) Tool and the release notes for your platform and software release. To find information about the features documented in this module, and to see a list of the releases in which each feature is supported, see the feature information table at the end of this module.

Use Cisco Feature Navigator to find information about platform support and Cisco software image support. To access Cisco Feature Navigator, go to [www.cisco.com/go/cfn.](http://www.cisco.com/go/cfn) An account on Cisco.com is not required.

# <span id="page-0-1"></span>**Restrictions for Real-Time Resolution for IPsec Tunnel Peer**

### **Secure DNS Requirement**

It is recommended that you use this feature only with secure DNS and when the DNS responses can be authenticated. Otherwise, an attacker can spoof or forge DNS responses and have access to Internet Key Exchange (IKE) authentication data, such as a certificate. If an attacker has a certificate that is trusted by the initiating host, the attacker can successfully establish Phase 1 IKE security association (SA), or the attacker can try to guess the preshared key that is shared between the initiator and the actual responder.

### **DNS Initiator**

DNS names resolution for remote IPsec peers will work only if they are used as an initiator. The first packet that is to be encrypted will trigger a DNS lookup; after the DNS lookup is complete, subsequent packets will trigger IKE.

### **Packet Drop**

In XE-based platforms, there is a rate-limit while punting packets to IOS daemon (IOSd). Due to this, few initial packets will be dropped before a session comes up.

## <span id="page-1-0"></span>**Information About Real-Time Resolution for IPsec Tunnel Peer**

## **Real-Time Resolution Via Secure DNS**

When specifying the host name of a remote IPsec peer via the **set peer** command, you can also issue the **dynamic** keyword, which defers DNS resolution of the host name until right before the IPsec tunnel has been established. Deferring resolution enables the software to detect whether the IP address of the remote IPsec peer has changed. Thus, the software can contact the peer at the new IP address.

If the **dynamic** keyword is not issued, the host name is resolved immediately after it is specified. So, the software cannot detect an IP address change and, therefore, attempts to connect to the IP address that it previously resolved.

DNS resolution assures users that their established IPsec tunnel is secure and authenticated.

## <span id="page-1-1"></span>**How to Configure Real-Time Resolution**

## **Configuring Real-Time Resolution for IPsec Peers**

Use this task to configure a router to perform real-time DNS resolution with a remote IPsec peer; that is, the host name of peer is resolved via a DNS lookup right before the router establishes a connection (an IPsec tunnel) with the peer.

#### **Before you begin**

Before creating a crypto map, you should perform the following tasks:

- Define Internet Security Association Key Management Protocol (ISAKMP) policies.
- Define IPsec transform sets.

### **SUMMARY STEPS**

- **1. enable**
- **2. configure terminal**
- **3. crypto map** *map-name seq-num* **ipsec-isakmp**
- **4. match address** *access-list-id*
- **5. set peer** {*host-name* [**dynamic**] | *ip-address*
- **6. set transform-set** *transform-set-name1* [*transform-set-name2 ... transform-set-name6*]

## **DETAILED STEPS**

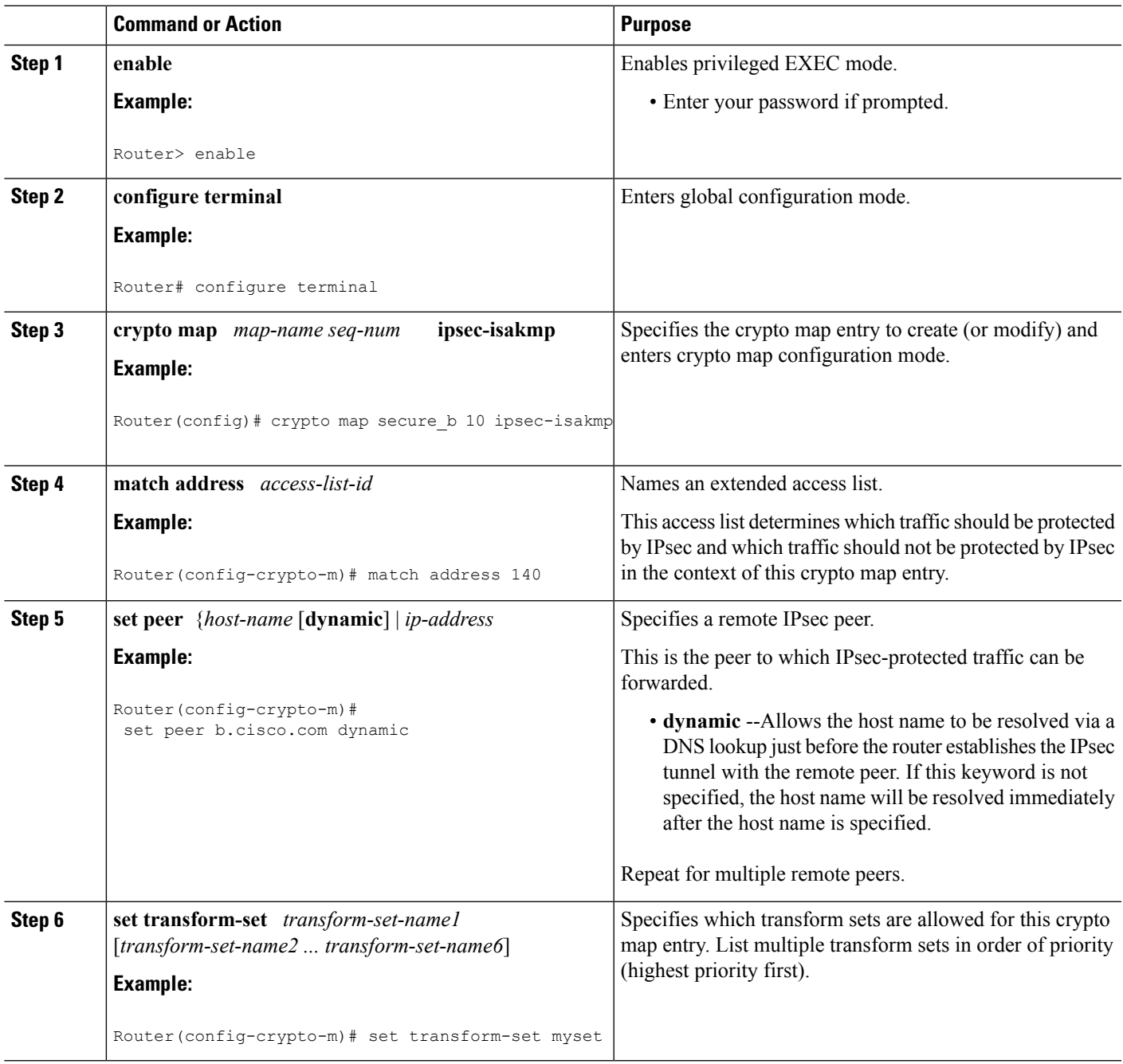

## **Troubleshooting Tips**

To display crypto map configuration information, use the **show crypto map** command.

## **What to Do Next**

You need to apply a crypto map set to each interface through which IPsec traffic will flow. Applying the crypto map set to an interface instructs the router to evaluate all the interface's traffic against the crypto map set and to use the specified policy during connection or security association (SA) negotiation on behalf of traffic to be protected by crypto.

## <span id="page-3-0"></span>**Configuration Examples for Real-Time Resolution**

## **Configuring Real-Time Resolution for an IPsec Peer Example**

The figure below and the following example illustrate how to create a crypto map that configures the host name of a remote IPsec peer to DNS resolved via a DNS lookup right before the software attempts to establish a connection with that peer.

## **DNS** server  $10.0.0.1$ ā IPSec tunnel a.cisco.com b.cisco.com (initiating router) (responding router) ! Configure the initiating router. hostname a.cisco.com ip domain name cisco.com ip name server 10.0.0.1 ! crypto map secure\_b 10 ipsec-isakmp match address 140 set peer b.cisco.com dynamic set transform-set xset interface serial1 ip address 10.10.0.1 crypto map secure\_b access-list 140 permit ... ! ! Configure the responding router (the remote IPSec peer). hostname b.cisco.com ! crypto map secure\_a 10 ipsec-isakmp match address 150 set peer 10.10.0.1 set transform-set interface serial0/1 ip address 10.0.0.1 crypto map secure\_a access-list 150 ...

#### **Figure 1: Real-Time Resolution Sample Topology**

```
! DNS server configuration
b.cisco.com 10.0.0.1 # the address of serial0/1 of b.cisco.com
```
# <span id="page-4-0"></span>**Additional References**

### **Related Documents**

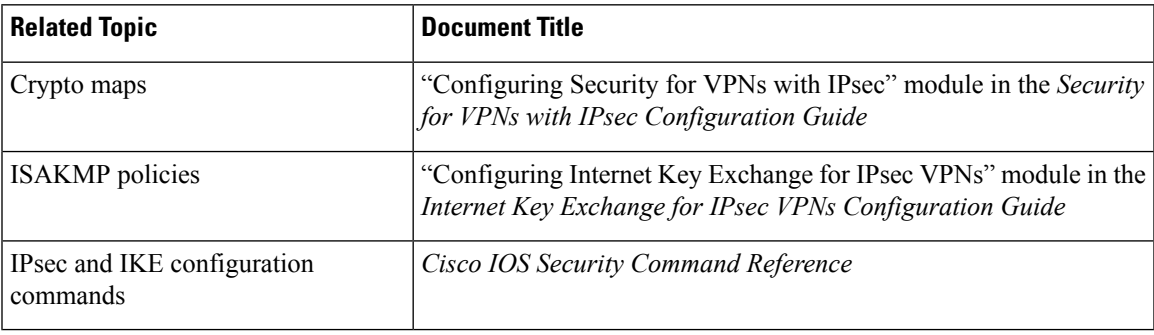

### **Standards**

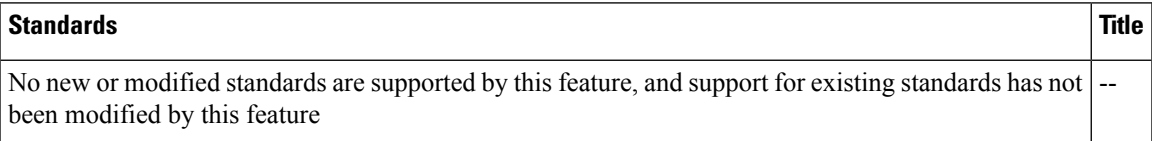

### **MIBs**

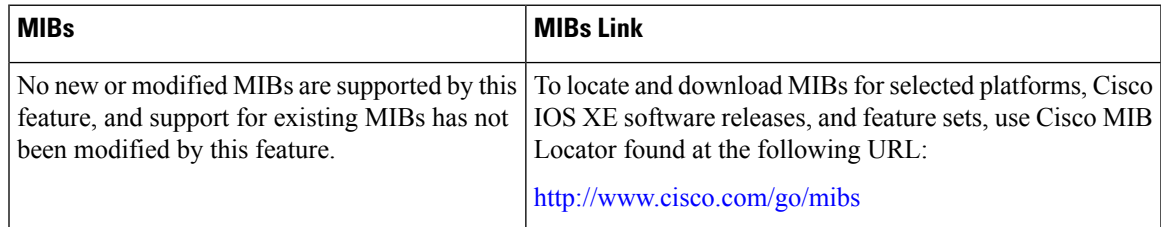

#### **RFCs**

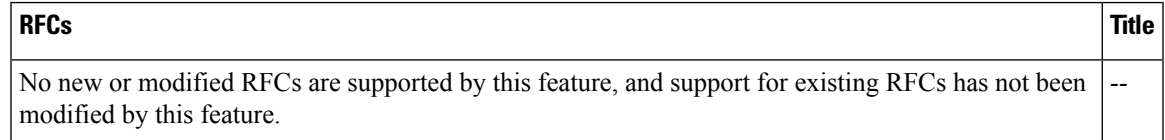

### **Technical Assistance**

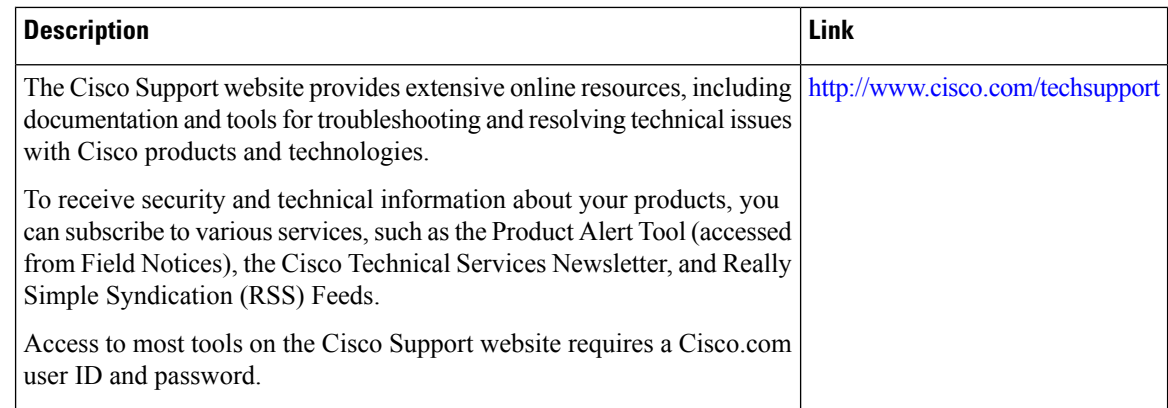

# <span id="page-5-0"></span>**Feature Information for Real-Time Resolution for IPsec Tunnel Peer**

The following table provides release information about the feature or features described in this module. This table lists only the software release that introduced support for a given feature in a given software release train. Unless noted otherwise, subsequent releases of that software release train also support that feature.

Use Cisco Feature Navigator to find information about platform support and Cisco software image support. To access Cisco Feature Navigator, go to [www.cisco.com/go/cfn.](http://www.cisco.com/go/cfn) An account on Cisco.com is not required.

| <b>Feature Name</b>                                     | <b>Releases</b>                                            | <b>Feature Information</b>                                                                                                    |
|---------------------------------------------------------|------------------------------------------------------------|----------------------------------------------------------------------------------------------------|
| Real-Time<br>Resolution for IPsec<br><b>Tunnel Peer</b> | Cisco IOS XE<br>Release 2.1<br>Cisco IOS XE Fuji<br>16.9.1 | After a user specifies a host name (instead of an IP address) for<br>remote IP Security (IPsec) peer, this feature allows the host name<br>to be domain name server (DNS) resolved before the router<br>establishes the IPsec tunnel. Thus, the router can immediately<br>discover whether the IP address of the peer has changed.<br>In Cisco IOS XE Fuji 16.9.1, support was added for the Cisco<br>4000 Series Integrated Services Routers.<br>In Cisco IOS XE Fuji 16.9.1, support was added for the Cisco<br>1000 Series Integrated Services Routers.<br>The following commands were introduced or modified: set peer<br>$(IPsec)$ . |

**Table 1: Feature Information for Real-Time Resolution for IPsec Tunnel Peer**